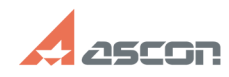

## **Ошибки 48 и 56. Обновление[..]** 05/17/2024 11:49:34

## **FAQ Article Print Category:** База знаний (FAQ)::Система лицензирования::Sentinel HASP (HASP SRM) **Last update:** 01/23/2023 13:42:52 **State:** public (all) *Keywords* Sentinel, SL, ошибка, 48, перенос, восстановление, активация *Problem (public)* При выполнении активации или применении файла v2c возникла ошибка с кодом 48 или 56: *Solution (public)* Для решения проблемы необходимо обновить библиотеку вендора: Windows: 1) Загрузите файл библиотеки вендора haspvlib\_46707.dll [1]https://sd7.ascon.ru/Public/Utils/Sentinel%20HASP/dlls/haspvlib\_46707.dll 2) И разместите её его в каталоге<br>C:\Program Files (x86)\Common Files\Aladdin Shared\HASP<br>(C:\Program Files\Common Files\Aladdin Shared\HASP\ для x84) Linux: 1) Загрузите архив с библиотекой [2]https://sd7.ascon.ru/Public/Utils/Sentinel%20HASP/so/haspvlib\_x86\_64\_46707.tar 2) Распакуйте и поместите haspvlib\_x86\_64\_46707.so в каталог /var/hasplm/update или если /var/hasplm/update отсутствует в /var/hasplm

[1] https://sd7.ascon.ru/Public/Utils/Sentinel%20HASP/dlls/haspvlib\_46707.dll [2] https://sd7.ascon.ru/Public/Utils/Sentinel%20HASP/so/haspvlib\_x86\_64\_46707.tar